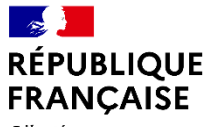

Liberté Égalité Fraternité

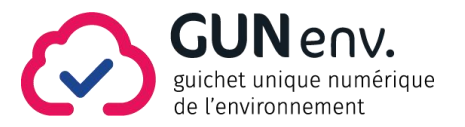

# **Dématérialisation des déclarations IOTA**

**Quels changements pour les porteurs de projet ?**

**Mise en service le 25 juillet 2022**

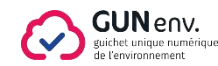

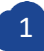

**À partir du 25 juillet 2022, il sera possible pour les déclarants de déposer de manière dématérialisée leur dossier de déclaration loi sur l'eau via une téléprocédure sur Service-public.fr.**

 $\blacktriangleright$  Accessibilité 24h/24, 7j/7

- $\blacktriangleright$  Gain de temps
- Accélération de la disponibilité du dossier pour l'instruction
- Information régulière du déclarant
- Simplification des démarches administratives

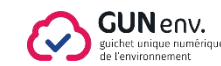

#### **Les avantages de la téléprocédure**

#### **Le dépôt sur Service-public.fr**

- Un parcours utilisateur ([Les ICPE et les IOTA\)](https://entreprendre.service-public.fr/vosdroits/F33414) et un guide de saisie sont consultables sur Service-Public.fr
- ◆ Le service de téléprocédure sur Service-Public.fr est accessible 24h/24 et 7j/7 (le déplacement au guichet n'est plus nécessaire)
- Le dossier est standardisé
- Le dépôt est réalisable par le déclarant ou un mandataire (ex: bureau d'étude)
- Le récépissé de déclaration est automatiquement délivré au déclarant

#### **Pendant l'instruction**

- La demande est immédiatement transmise au guichet de département, pour attribution au service instructeur coordonnateur
- Les compléments sont déposés sur Service-Public.fr, sur la base du dossier dernièrement saisi
- Certaines pièces de procédure sont déposées sur Service-Public.fr

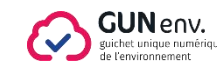

**Les étapes de la préparation, du dépôt et de l'instruction** 

### **Je me renseigne et je prépare mon dossier**

Sur Service-Public.fr, en cherchant « IOTA », un parcours utilisateur est accessible :

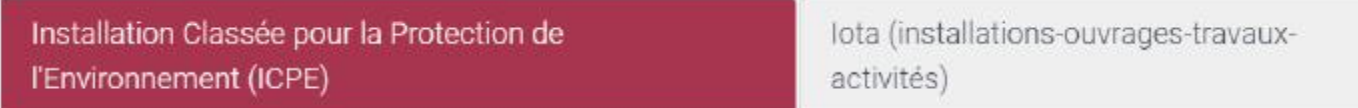

Dans le bloc « Déclaration», le « Guide de préparation de la téléprocédure de déclaration» permet de préparer les éléments à déposer.

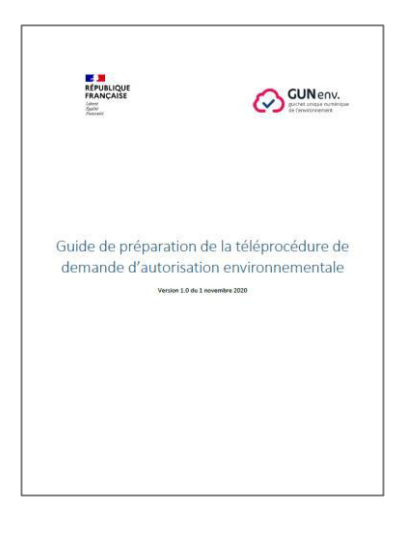

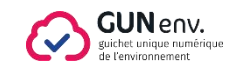

**Les étapes de la préparation, du dépôt et de l'instruction** 

#### **Lorsque mon dossier est prêt, je le dépose sur Service-Public.fr**  $\overline{\mathbf{2}}$

◆ Dans le bloc « Déclaration», je clique sur

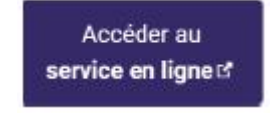

- $\vee$  Je saisis une à une les 6 étapes thématiques
- Je peux revenir sur les étapes précédentes et au besoin, suspendre ma saisie.
	- **→** Je dispose de 30 jours pour terminer ma télédémarche.

◆ Je renseigne avec soin mon « courriel d'échange avec l'administration ».

→ Ce courriel réceptionnera les demandes **formulées par l'administration** durant l'instruction et les informations sur l'avancement de ma procédure, issues de l'application GUNenv.

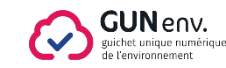

**Les étapes de la préparation, du dépôt et de l'instruction** 

#### **Lorsque mon dossier est prêt, je le dépose sur Service-Public.fr**  $\overline{2}$

- En fin de démarche, **je visualise, dans le récapitulatif (étape 7), l'ensemble des données saisies que je peux corriger si nécessaire.**
	- $\rightarrow$  Je valide alors ma demande.
- **Je télécharge le récépissé de déclaration et la synthèse de ma demande**,
- **Je reçois un mail confirmant le dépôt** de la déclaration réalisée en mon nom propre ou pour le compte d'un porteur de projet.

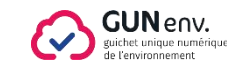

**Les étapes de la préparation, du dépôt et de l'instruction** 

### **J'échange de manière simplifiée pendant l'instruction**

Mes échanges avec l'administration sont facilités avec l'application GUNenv. : je reçois des demandes et des informations à l'adresse du courriel d'échange avec l'administration :

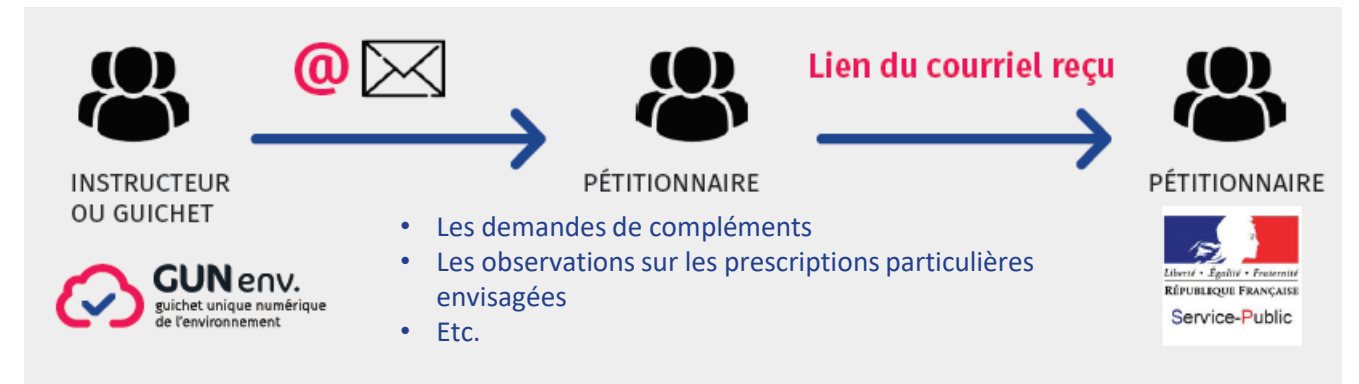

Je dispose dans ces courriels de toutes les informations nécessaires : liens pour télécharger les documents, et lien de réponse sur Service-Public.fr. Pour répondre à ces demandes, je dois exclusivement utiliser le lien fourni dans le courriel.

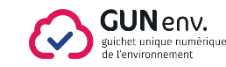